# **Handleiding gebruiker gelockt/wachtwoord vergeten**

## **MijnIBDcoach**

Wanneer u de melding krijgt dat u bent gelockt is dat waarschijnlijk omdat te vaak met foutieve gegevens is geprobeerd in te loggen. Wegen veiligheidsredenen wordt uw account dan gelockt. U kunt deze blokkade zelf opheffen door de volgende stappen te ondernemen. Ook kunt u deze stappen doorlopen wanneer u uw wachtwoord bent vergeten.

### **Stap 1: het aanvragen van een nieuw wachtwoord**

- Ga naar [https://www.mijnibdcoach.nl](https://www.mijnibdcoach.nl/) of open de MijnIBDcoach App.
- Klik op de functie **wachtwoord vergeten?**

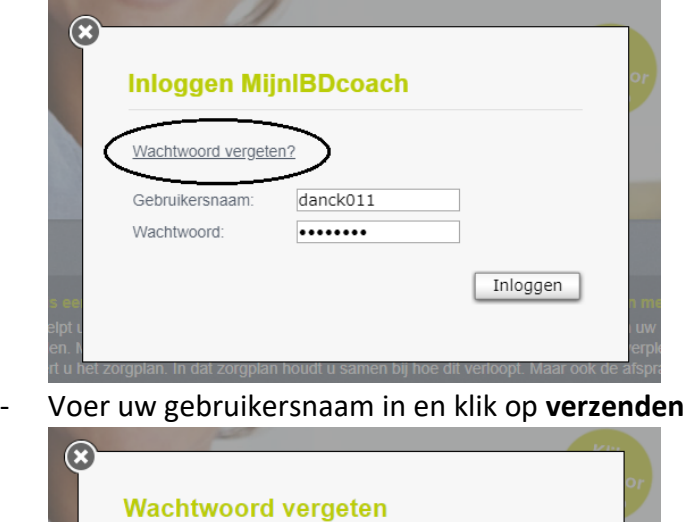

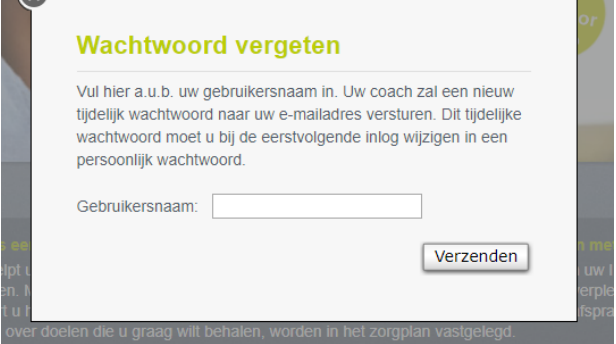

#### **Stap 2: het verkrijgen van het nieuwe wachtwoord**

- Door op verstuur te klikken is een nieuw tijdelijk wachtwoord naar uw mailadres verzonden. Het tijdelijke wachtwoord bestaat uit 2 hoofdletters en 6 cijfers. Het kan enkele minuten duren voordat de mail is aangekomen.

#### **Stap 3: inloggen met een nieuw wachtwoord**

- Ga terug naar de startpagina van MijnIBDcoach
- Voer uw gebruikersnaam en het tijdelijke wachtwoord in. Let erop: wanneer u dit wachtwoord kopieert in plaats van overtypt kunnen er leestekens of spaties worden mee gekopieerd. Uw gebruikersnaam is hetzelfde gebleven.

- Wanneer u de eerste keer inlogt met uw tijdelijke wachtwoord, kan uw webbrowser vragen u wachtwoord te updaten: doe dit niet! Uw computer update het wachtwoord dan namelijk naar een tijdelijk wachtwoord.

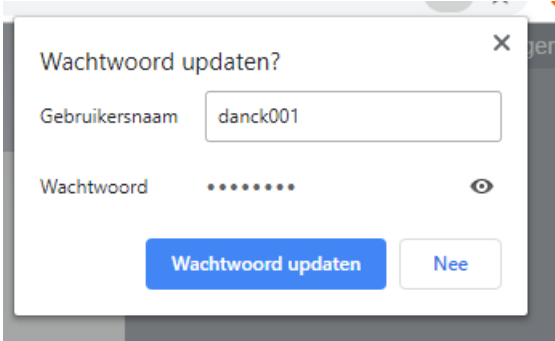

#### **Stap 4: het aanmaken van een nieuw persoonlijk wachtwoord**

- U wordt nu gevraagd een nieuw persoonlijk wachtwoord aan te maken. Op de plek waar naar het tijdelijke wachtwoord wordt gevraagd voert u het wachtwoord in dat u via de mail heeft opgevraagd.
- Let bij het aanmaken van het nieuwe persoonlijke wachtwoord op de vereisten: minimaal 6 tekens, waarvan: 1 cijfer, 1 kleine letter, 1 hoofdletter, 1 leesteken. *De laatste 3 wachtwoorden mogen niet opnieuw worden gebruikt!*

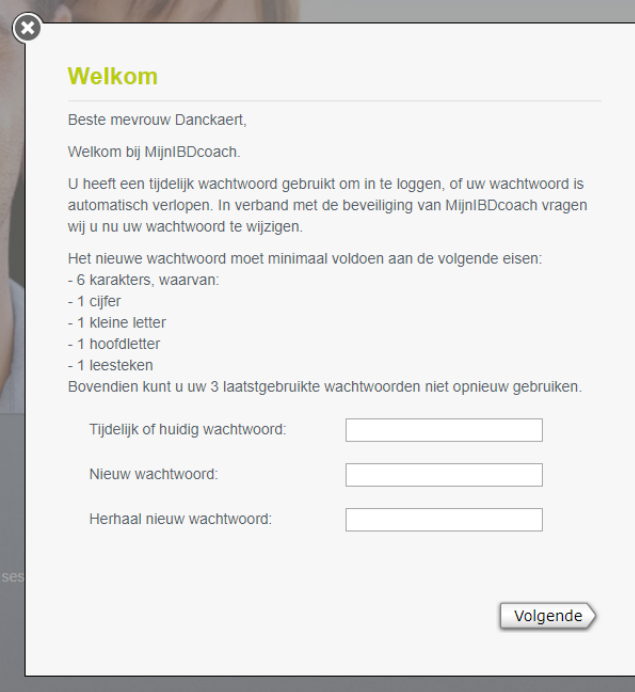

#### **Stap 5: u kunt weer gebruik maken van de coach!**

Lukt het na het volgen van de handleiding nog niet? Neem dan contact op met onze helpdesk via [helpdesk@sananet.nl](mailto:helpdesk@sananet.nl) of via 046 458 80 01.